## A la découverte de...

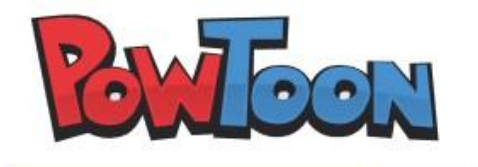

Loading Awesomeness: Loading Package Creanimate Comic

*Powtoon* va vous aider à créer de courtes animations types dessin animé. Suivez les étapes suivantes pas à pas ; cochez la case quand vous avez réalisé l'action demandée.

- □ Rendez vous sur le site<http://www.powtoon.com/>
- □ Cliquez sur « Sign in » et entrez votre adresse mail et un mot de passe
- Ensuite cliquez sur « Create a new Powtoon »
- □ Regardez quelques exemple de « templates », choisissez celui qui vous plait (ceux qui sont marqués « premium » sont payants, vous ne pourrez pas les choisir)
- □ Cliquez sur « edit »
- □ Sur le projet en cours, le mieux est de supprimer les diapositives créées en cliquant sur « -«
- Ensuite, créez des diapositives vides en cliquant sur  $\kappa + \kappa$

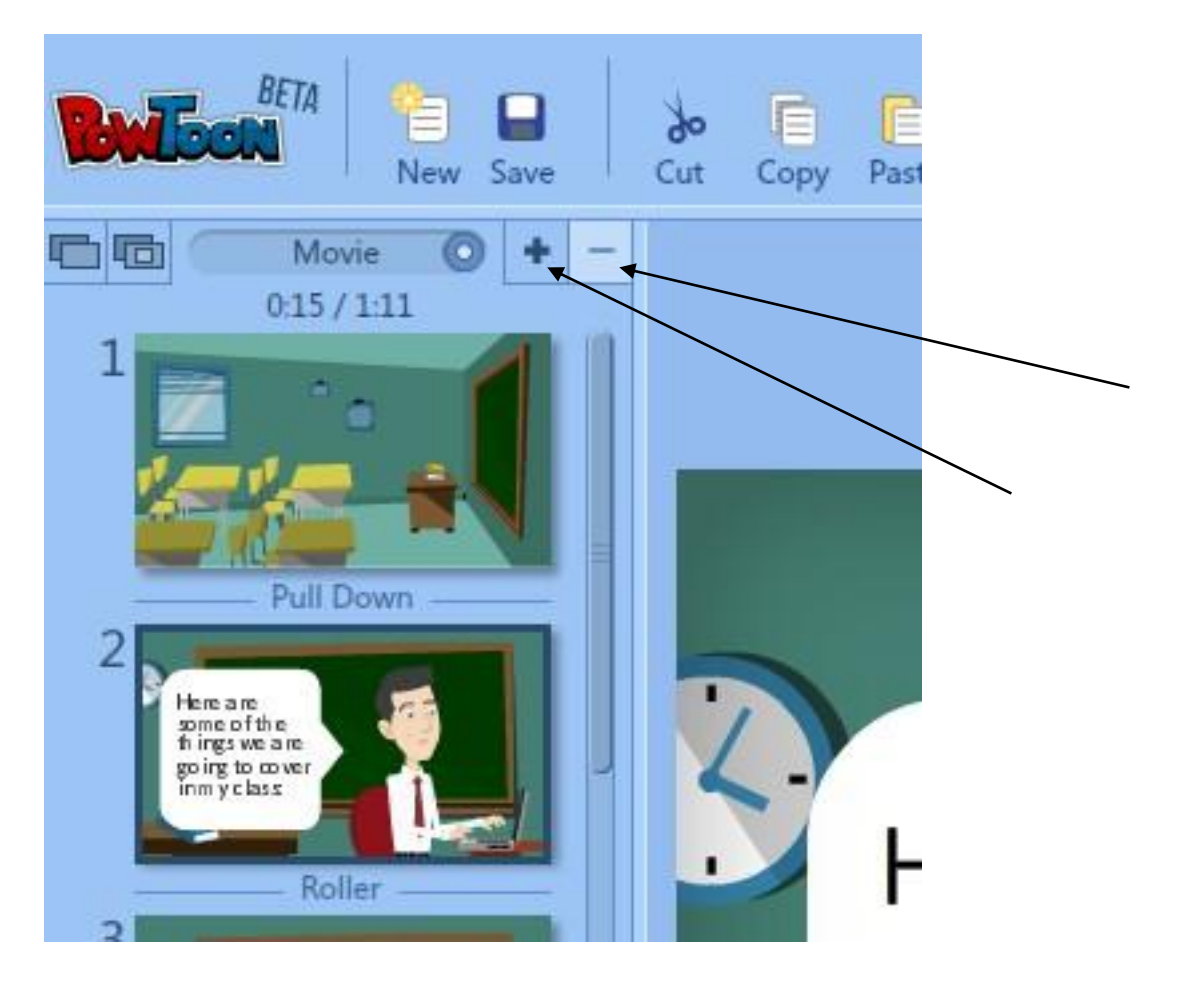

## **Les choses à savoir pour utiliser Powtoon :**

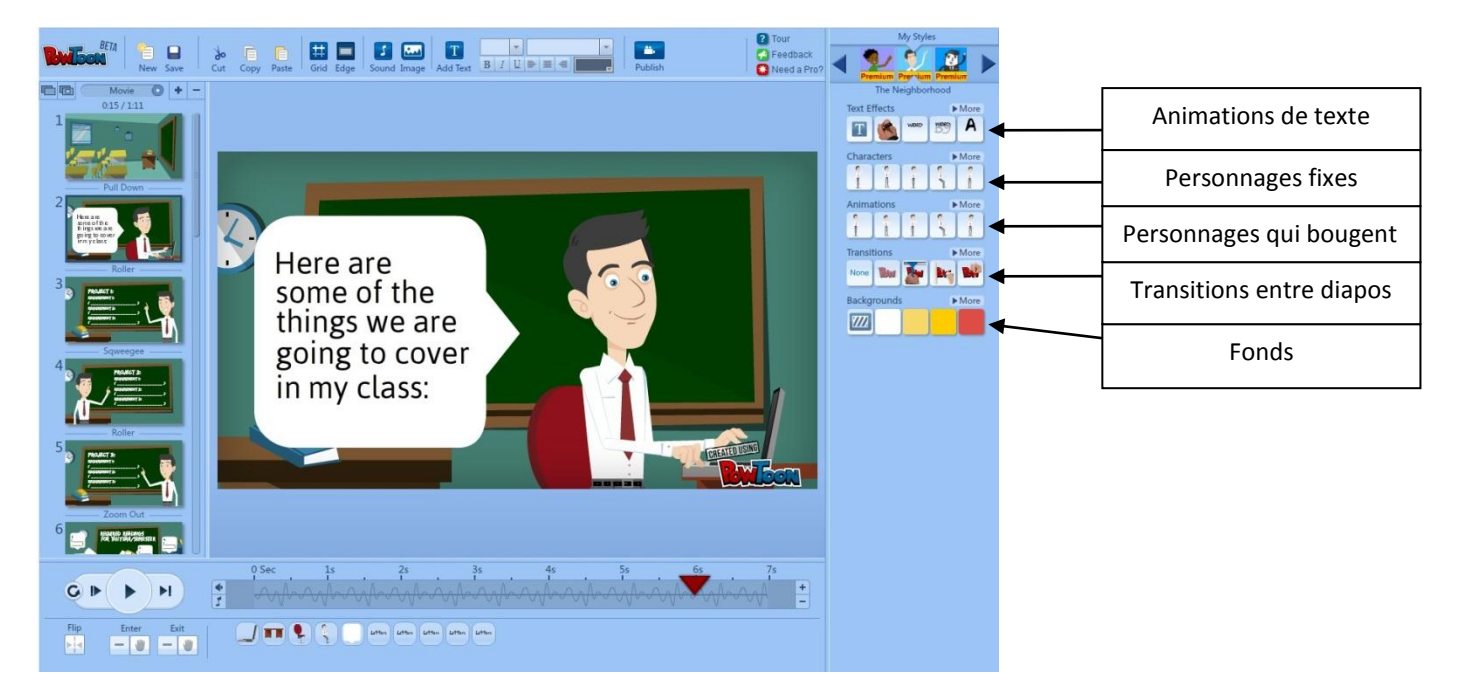

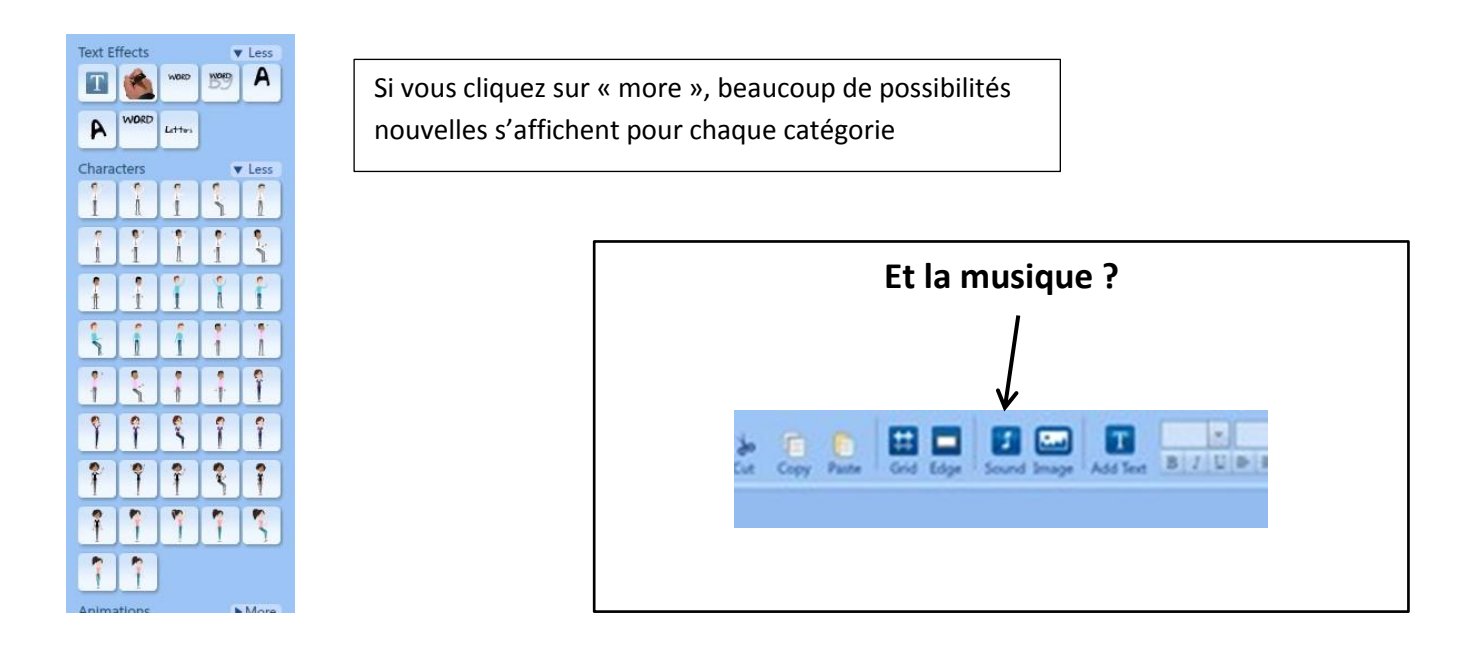

La question du temps est important avec Powtoon ; en effet, sur une même diapositive les éléments apparaissent à des moments différents. C'et avec la barre du temps, située en bas de la page que l'on peut décider du moment d'apparition de chaque élément.

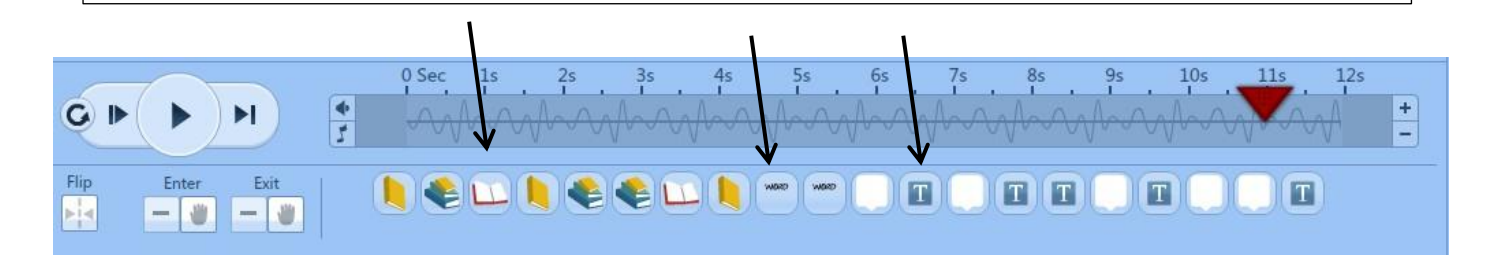